# Instructions d'utilisation en bref KaVo MASTERsurg LUX Wireless

# Pédale sans fil

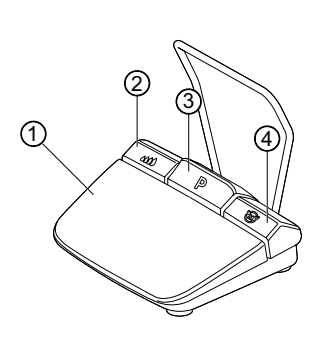

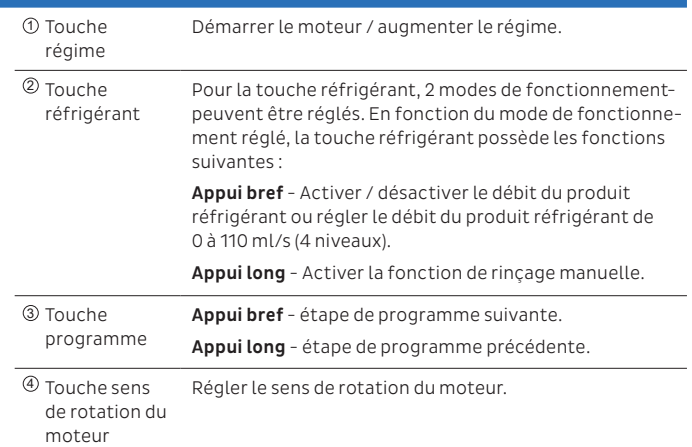

### Raccordement du kit de tuyaux

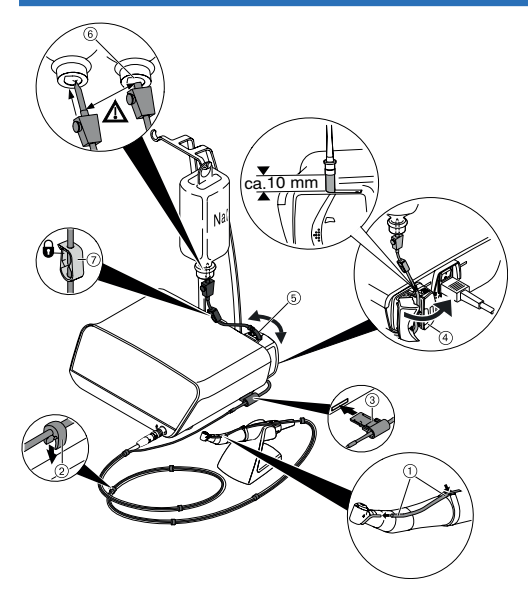

- 1. Fermer le collier de serrage  $\oslash$  .
- 2. Fixer le tuyau du produit réfrigérant  $\mathop{\mathbb{O}}$  à la pièce à main ou au contre-angle.
- 3. Fixer les clips ② près du câble moteur.
- 4. Enclencher l'adaptateur de tuyau ③ .
- 5. Insérer le tuyau dans la pompe (verrouiller l'écart entre l'entrée de la pompe  $\circledast$  et la pompe à env. 1 cm).
- 6. Enfoncer l'aiguille <sup>6</sup>.
- 7. Ouvrir le collier de serrage du tuyau  $\oslash$  .

#### Remarque

Ouvrir l'aération de l'aiguille © uniquement pour les bouteilles en verre.

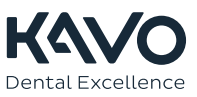

# Instructions d'utilisation en bref KaVo MASTERsurg LUX Wireless

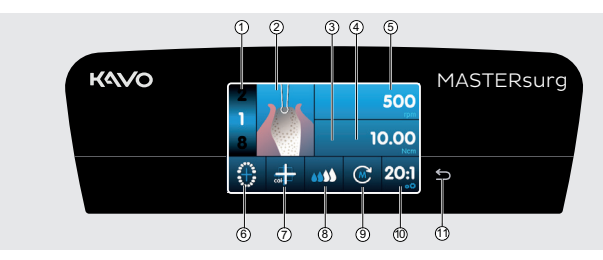

- ${\mathfrak{D}}$  Etape de programme (1 à 10 max.)
- Représentation de l'activité 2
- Couple moteur maximal atteint 3 (n'est pas affiché pour toutes les activités)
- $\Phi$  Limitation du couple moteur
- Vitesse de rotation 5
- Affichage d'état de la pédale sans fil / Saisie 6 de la position de l'implant

## Modification des paramètres et de l'activité

#### Sélection des réglages de l'appareil

Appuyer brièvement sur la touche Retour  $\bigcirc$  pour accéder au programme de chirurgie

ou à la sélection des programmes.

Appuyer longuement pour appeler les réglages de l'appareil.

### Sélection ou modification du paramètre ou de l'activité

Fonctions  $\circledA$  et  $\circledS$  : modifiables en glissant le régulateur vers la droite ou vers la gauche ou en cliquant sur les symboles +/-.

Fonctions  $\mathbb{O}, \circledast, \circledast$  et  $\circledast$  : modifiables directement en cliquant.

Fonctions ②, ⑥ et ⑦: modifiables à l'intérieur de la boîte de dialogue qui s'affiche.

L'enregistrement s'effectue automatiquement en quittant le paramètre ou l'activité.

#### Limitation du nombre d'étapes de programme

Cliquer sur l'étape de programme après avoir choisi la dernière activité et sélectionner le symbole de drapeau.

#### Retrait de la limitation des étapes de programme

Sélectionner l'étape de programme avec le symbole de drapeau et attribuer une nouvelle activité.

#### Affichage du couple moteur et documentation

Le couple moteur dans l'activité « Placement de l'implant » est affiché sous forme d'un graphique et enregistré sur la carte SD uniquement lorsque la fonction de documentation est activée.

#### Attention

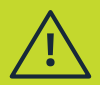

Ces instructions d'utilisation abrégées contiennent exclusivement les fonctions de commande essentielles. Avant la première mise en service, ainsi que lors de l'utilisation par des personnes qui ne sont pas familiarisées à l'utilisation de ce produit médical, le mode d'emploi joint à la livraison doit absolument être respecté.

Dental Excellence

- $\mathcal D$  Activation du calibrage One-Touch Réglage du débit du produit réfrigérant 8
- $\mathfrak{D}\,$  Sens de rotation du moteur
- Rapport de transmission 10
- ⑪ Touche Retour